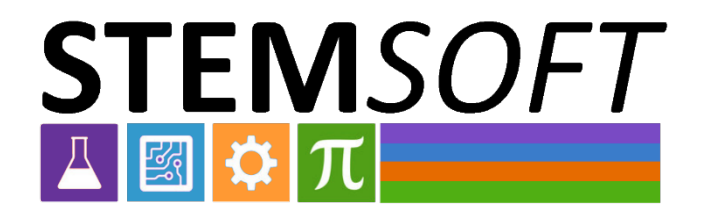

# **Guía para el uso de la documentación en vídeo**

Oslo, agosto de 2023

Este proyecto ha sido financiado con el apoyo de la Comisión Europea. Esta publicación refleja únicamente las opiniones de los autores y socios del proyecto. La Comisión no se hace responsable del uso que pueda hacerse de la información contenida en el mismo.

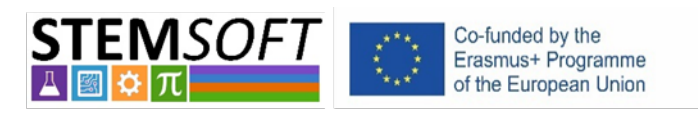

Erasmus+2020-1-NO01-KA226-VET-094190

## Tabla de contenido

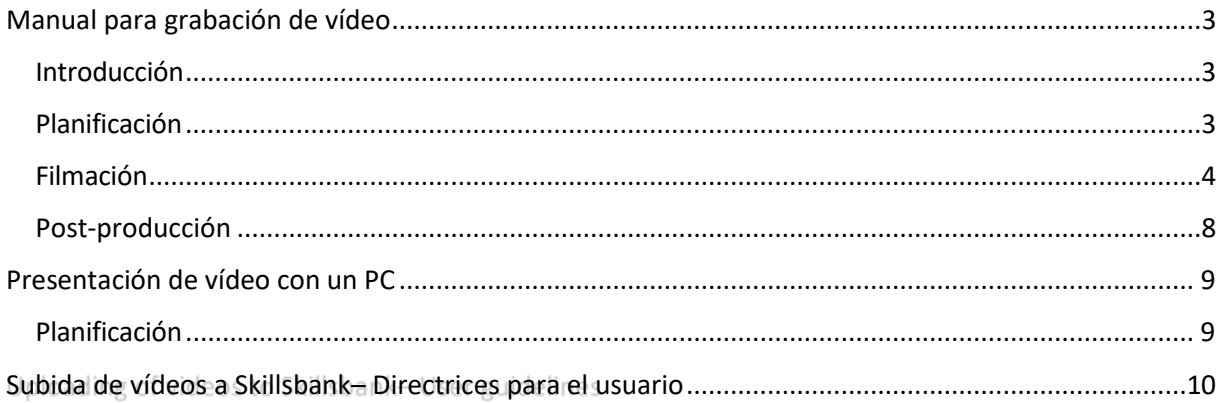

## Manual para grabación de vídeo

#### <span id="page-2-0"></span>Introducción

Este manual contiene los fundamentos de la grabación de video, como la creación de un guion, la planificación del rodaje, la lista de verificación para la filmación real y consejos para la postproducción. También hay una sección sobre cómo crear una presentación de video usando su propio PC o Mac. El propósito de este documento es ayudar a las personas a mostrar sus conocimientos y habilidades a través de la grabación de video.

#### <span id="page-2-1"></span>Planificación

El paso más importante al grabar un video es la planificación. Decide con anticipación lo que quieres lograr con el video. Tenga en cuenta que es más fácil filmar una tarea corta y específica, en lugar de una larga y compleja. A continuación, debe anotar todas las herramientas y componentes que necesita para completar la tarea.

También debe diseñar un guion gráfico, donde detalle todos los pasos que necesita completar. El guion gráfico debe incluir todas las escenas, el guion y los diferentes ángulos de filmación. Agregue notas donde describa cuándo iniciar y detener los diferentes clips.

#### **Lista de verificación para la planificación:**

- 
- ¿Cuando?
- Ubicación
- ¿Qué tipo de resultado de aprendizaje se documentará?
- ¿Qué tipo de actividad? Haz una breve descripción paso a paso
- ¿Necesitamos preparar un diálogo?
- ¿Qué tipo de equipo se necesita?
- ¿Se necesitan otros materiales digitales?
- ¿Se necesita algún accesorio?
- Las personas involucradas.
- Cualquier problema de seguridad.

Después de haber planeado la actividad, debe asegurarse de tener el equipo de filmación adecuado. Un teléfono debería ser suficiente, siempre y cuando filmes en modo horizontal. Es útil tener equipo para grabar el audio. Un segundo teléfono, colocado a su lado, debería ser suficiente. Si bien es mejor tener un compañero para filmar, la filmación también se puede hacer usando un trípode. Recuerde agregar también cualquier objeto gráfico, texto, voz en off u otros objetos que se agregarán en postproducción al guion. Si está agregando un diálogo, es extremadamente importante practicar, es más difícil de lo que piensa cuando comienza la grabación.

#### **Lista de comprobación para el guion**

- Concéntrese en el objetivo principal, que sea sencillo
- Cree una lista de cada fase de la grabación. de principio a fin.
- Tenga un principio, un trama intermedia y un final claros.
- Cuenta una historia: Conéctate con tu audiencia y enmarca el video de la manera más efectiva posible.
- No todo necesita ser contado
- ¿Estilo narrativo o deben las personas hablar entre sí?
- ¿Será necesario añadir elementos gráficos o voz en la postproducción? Si es así, tenlo en cuenta al elegir el fondo de pantalla.
- Recuerde que las fotos fijas pueden ser muy útiles para resaltar ciertas áreas, etc.
- Revise cada paso de la grabación y, si es necesario, practique antes de la grabación.

#### <span id="page-3-0"></span>Filmación

Cuando esté listo para la filmación real, asegúrese de que todo el equipo de filmación y el equipo técnico estén listos y colocados correctamente. Controla que la luz sea la adecuada, y que la cámara capte el ángulo correcto. Puede ser útil hacer una prueba, para que verifique que la luz y el audio sean lo suficientemente buenos. Luego, proceda con la filmación. Mientras filmas, toma nota de los diferentes clips en el guion, para que conozcas la cronología de los clips. Esto ayudará mucho en la postproducción.

#### **Sugerencias generales para la grabación:**

- Antes de comenzar, eche un vistazo final al guion
- Recuerde presentar el tema para el video (esto también se puede hacer en postproducción)
- Presente las herramientas / equipos / actividades que se utilizarán / presentarán en el video.
- ¿Algún equipo de seguridad y riesgos que se mencionen?
- Intenta grabar delante de la persona (dependiendo de la actividad, por supuesto).
- Divida la grabación en vista general y detalle.

#### *Cosas a tener en cuenta/considerar para grabar en interiores:*

- Despeje el escritorio tanto como sea posible, retire los objetos que no sean necesarios.
- En la medida de lo posible: limite el número de personas en la habitación.

*Cosas a tener en cuenta / considerar para grabar al aire libre:* Consulta el pronóstico del tiempo.

- Hora del día
- Seleccione su ubicación de disparo cuidadosamente.
	- o Condición de la luz
	- o Elementos perturbadores en segundo plano
	- o Ambiente ruidoso

#### *Registro de prueba:*

Después de grabar unos minutos, verifique:

• Exposición: ¿subexpuestas, algunas áreas sobreexpuestas?

- Enfoque: ¿está el sujeto enfocado?
- ¿Nivel de sonido ok? demasiado bajo o demasiado alto (evite recortes, sonido perturbador)
- Los auriculares pueden ser muy útiles para verificar el nivel / calidad del sonido.

#### *Durante la grabación:*

- Mira hacia la cámara, si estás en la imagen (encuadre) y si estás explicando algo.
- Hable despacio y mantenga el lenguaje "simple".
- En cada clip añade un pequeño diálogo "interno" de lo que se va a presentar, que facilitará la postproducción.
- Si necesita mover la cámara/ángel de visión o el sujeto de grabación de alguna manera, detenga la grabación, ajuste y continúe.

*Ejemplos de problemas típicos:*

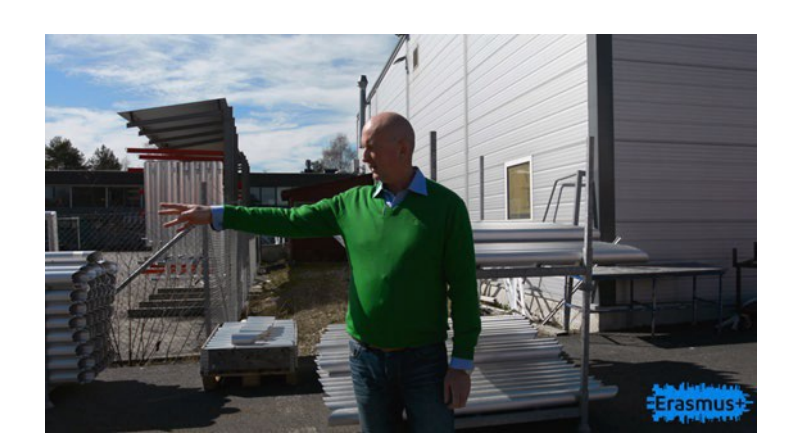

- Problema de retroiluminación
- Ambiente ruidoso
- La grabación de video / clip no es buena: panorámica rápida

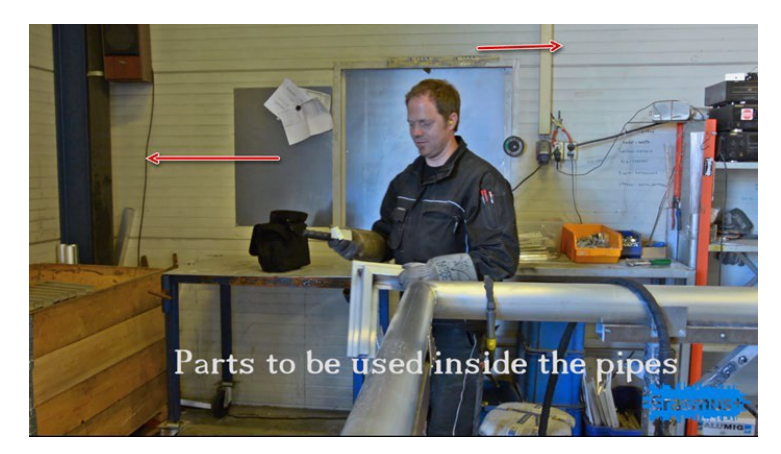

• Tono de color/balance de blancos incorrecto (temperatura de color)

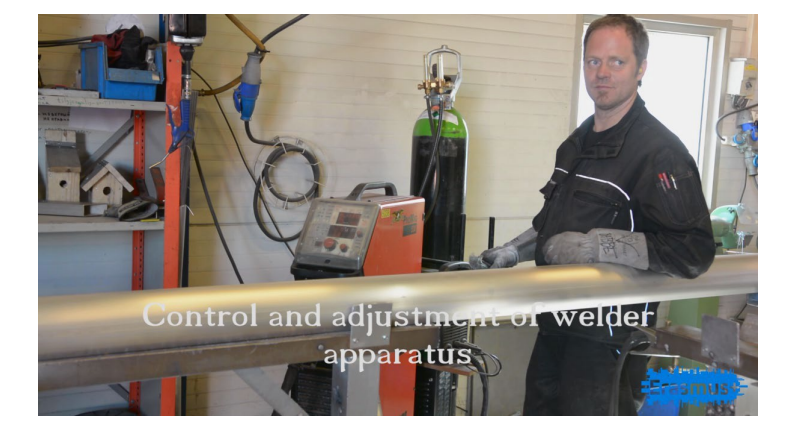

• Mira a la cámara.

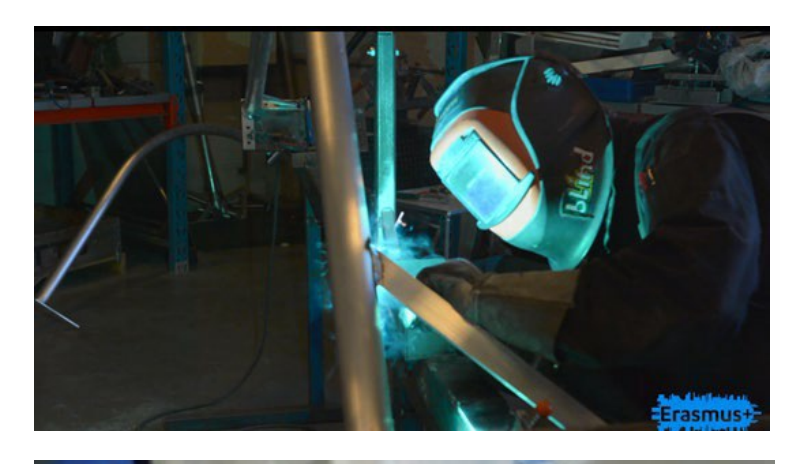

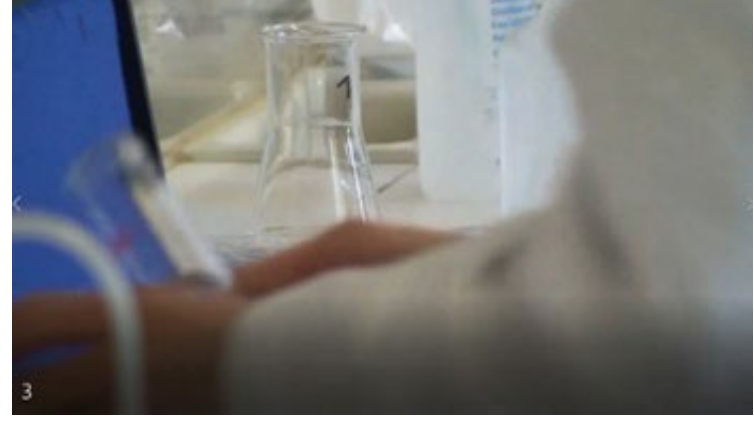

• Difícil de ver...

- Demasiado cerca
- El brazo izquierdo está en medio de la imagen.

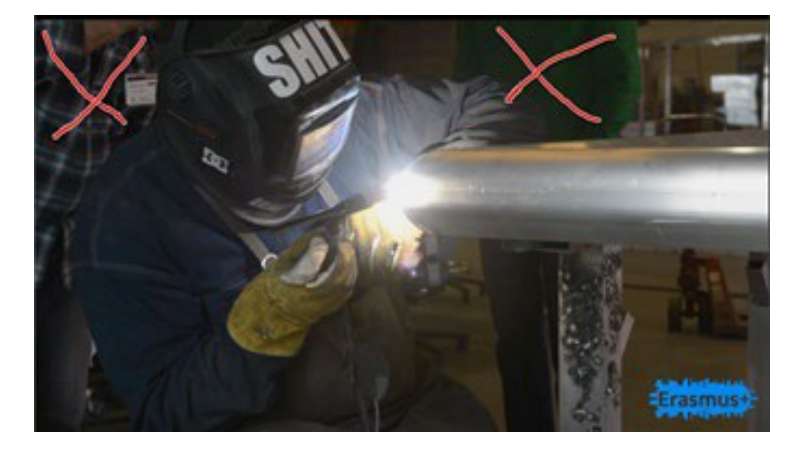

• "Actividad" en segundo plano

#### <span id="page-7-0"></span>Post-producción

La postproducción es posiblemente la parte más importante de la producción de una película. Aquí combinará todos sus clips, archivos de audio y gráficos en una película terminada. En este proyecto, recomendamos la versión gratuita de DaVinci Resolve, que es un programa completo y fácil de usar. Hay muchos tutoriales en YouTube. También puede usar Windows Movie Maker o programas similares, o incluso aplicaciones directamente en sus teléfonos.

Recuerde agregar los subtítulos y gráficos que necesite. Los subtítulos pueden ser útiles si ha grabado en el exterior, especialmente si la tarea realizada incluye algo de ruido. También puede agregar imágenes o diagramas para explicar con más detalle el proceso de la tarea.

## Presentación de vídeo con un PC

<span id="page-8-0"></span>Para la presentación personal de un tema específico que no incluye una tarea práctica, crear una presentación de video en la PC es una buena opción.

Hay diferentes programas para grabarse a sí mismo y su presentación (screencast) en una PC. Ejemplos de software libre: OBS Studio o Google Slides, si tienes acceso a Microsoft Office puedes usar PowerPoint. YouTube le dará más información sobre cómo utilizar estos programas.

Necesitará un PC con una cámara web. Es posible conectar una cámara a un PC, pero requiere un dispositivo de captura separado. Se puede usar un micrófono externo siempre que su PC tenga una entrada de micrófono o el micrófono se pueda conectar a través de USB.

#### <span id="page-8-1"></span>Planificación

El paso más importante es escribir un texto de lo que quieres presentar y cuánto tiempo debe ser. También debe considerar si es necesario agregar gráficos / texto u otros elementos visuales.

Lista de verificación para la planificación:

- Escriba el guion y practica
- Prepare cualquier gráfico que se incluirá
- Cree la presentación en un programa de presentación

Lista de verificación antes de grabar:

- Asegúrese de tener buenas condiciones de luz
- Evite tener objetos molestos detrás de usted
- Asegúrese de que no será interrumpido
- Haga una grabación de prueba, verifique la buena calidad de luz y sonido

Lista de verificación durante la grabación:

- Mira hacia la cámara
- Hable despacio y mantenga el lenguaje "sencillo" pero atractivo.

## <span id="page-9-0"></span>Subida de vídeos a Skillsbank– Guía para el usuario

 Para obtener una descripción completa de Skillsbank, eche un vistazo a la introducción En el siguiente video [aquí.](https://skillstools.eu/stemsoft-output/)

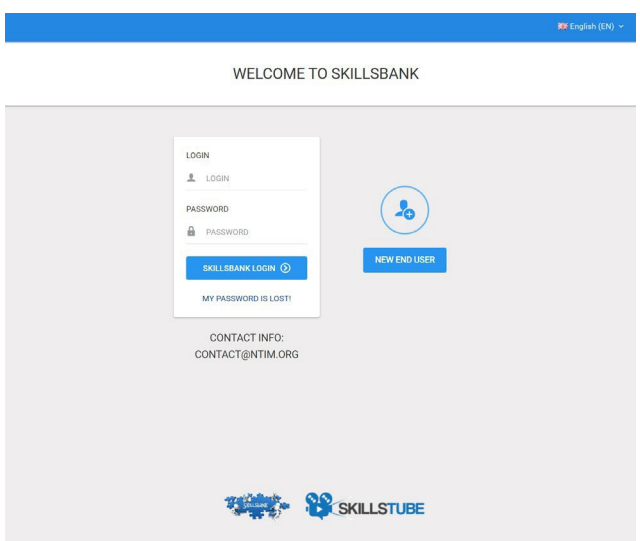

Los videos de usuarios finales / estudiantes / aprendices se vincularán al perfil de un individuo en Skillsbank. Por lo tanto, para configurar su propio perfil, se deben seguir los pasos a continuación: Si es la primera vez que utiliza Skillsbank, abra [www.Skillsbank.eu](http://www.skillsbank.eu/) y seleccione "Nuevo usuario final"

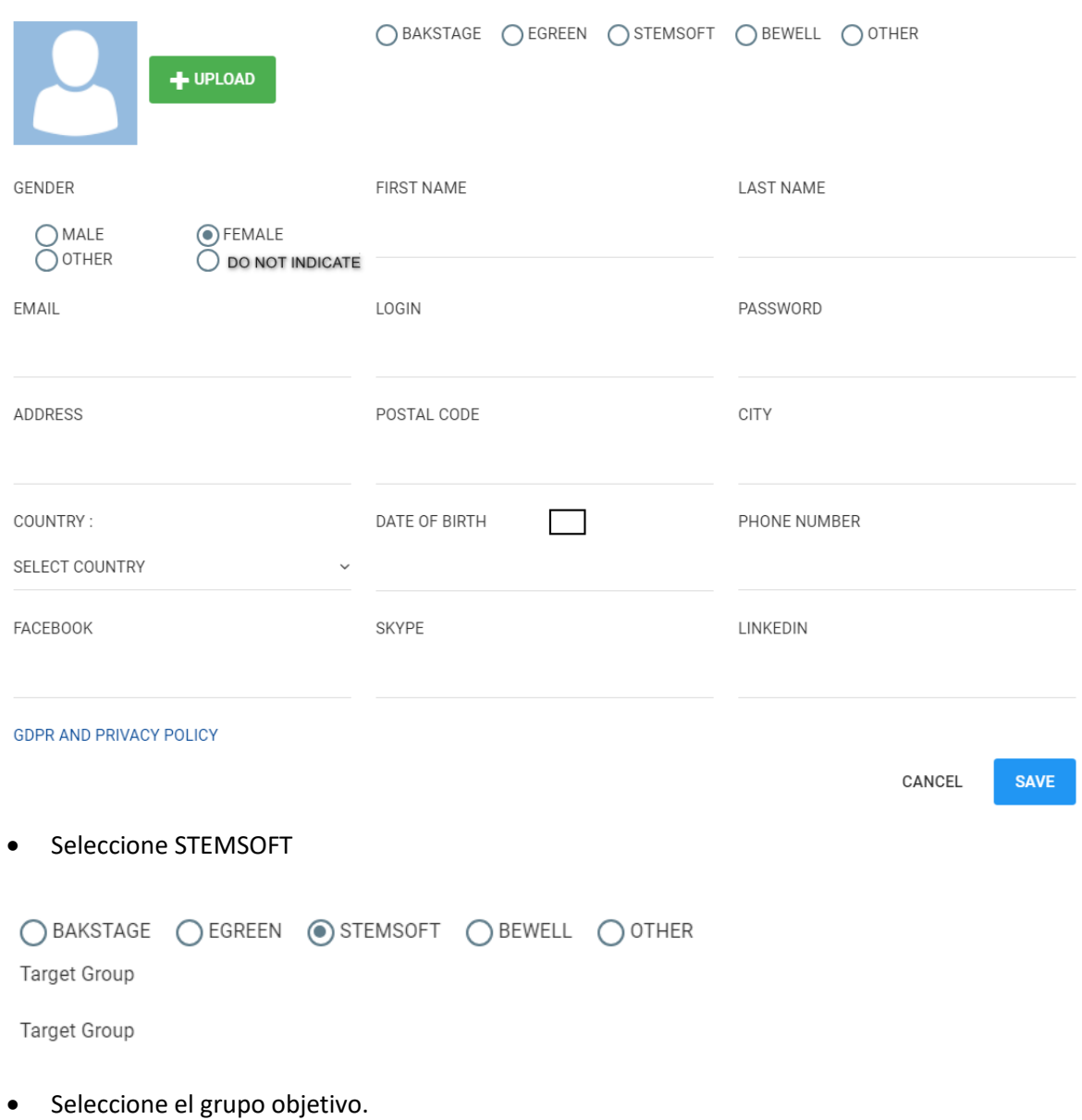

Rellena el formulario...

... y guarde su información.

Ahora es un usuario registrado de Skillsbank y puede avanzar directamente a la pantalla donde se pueden introducir todo los relativo a su educación y experiencia laboral.

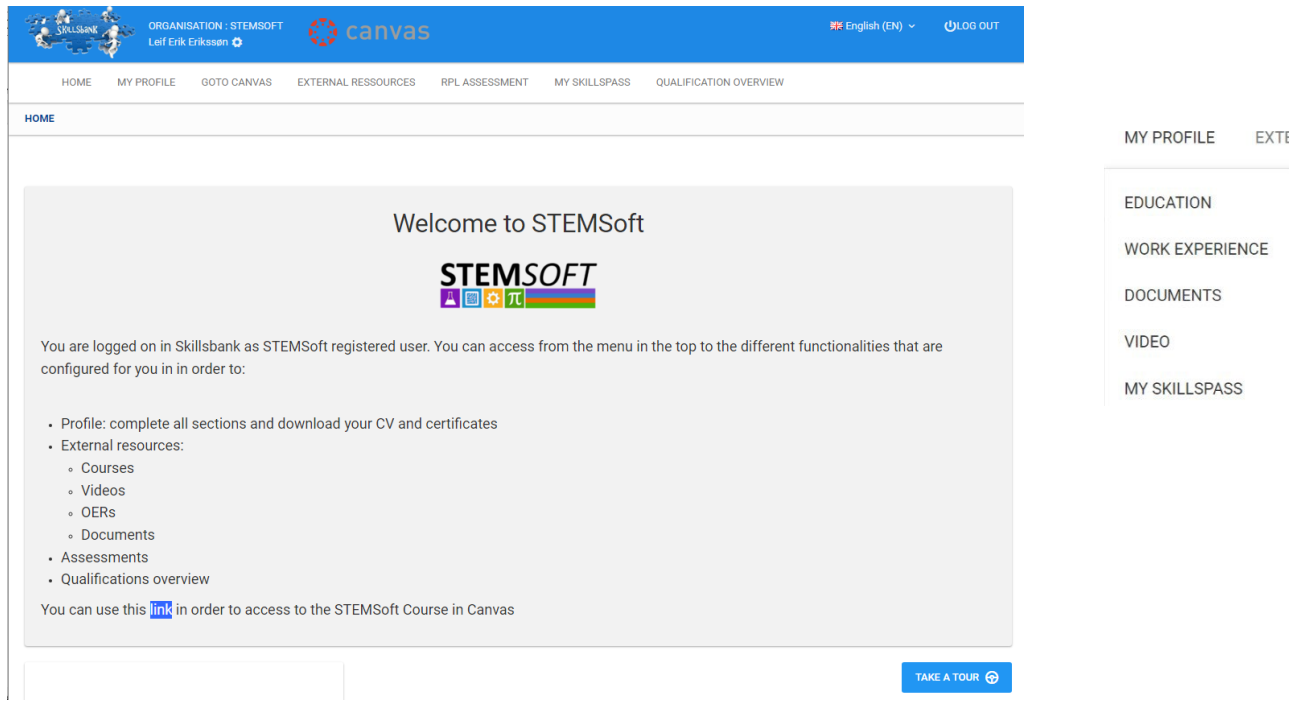

Para cargar sus propios videoclips, seleccione VIDEO y cargue sus videos preferidos. Deles un título descriptivo, seleccione el tipo de video y agrege posibles comentarios explicativos:

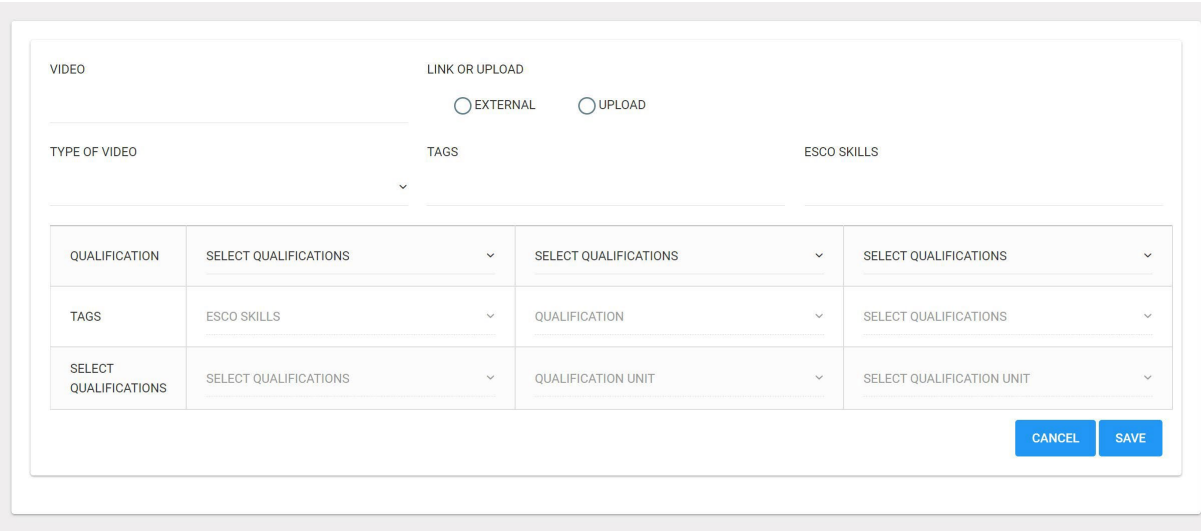

No es necesario seleccionar la calificación y la descripción del resultado del aprendizaje.

Cuando termine, su perfil de Skillsbank se verá así, y al hacer clic en el icono de la cámara, su video se abrirá para una presentación:

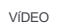

Peligroso Solventes

FECHACARGADA

27/09/2022

je  $\textbf{-01:11}$  $00:00$  $\begin{picture}(150,10) \put(0,0){\line(1,0){10}} \put(15,0){\line(1,0){10}} \put(15,0){\line(1,0){10}} \put(15,0){\line(1,0){10}} \put(15,0){\line(1,0){10}} \put(15,0){\line(1,0){10}} \put(15,0){\line(1,0){10}} \put(15,0){\line(1,0){10}} \put(15,0){\line(1,0){10}} \put(15,0){\line(1,0){10}} \put(15,0){\line(1,0){10}} \put(15,0){\line($ **Disolventes** 

NHHE KI MENSIE EN